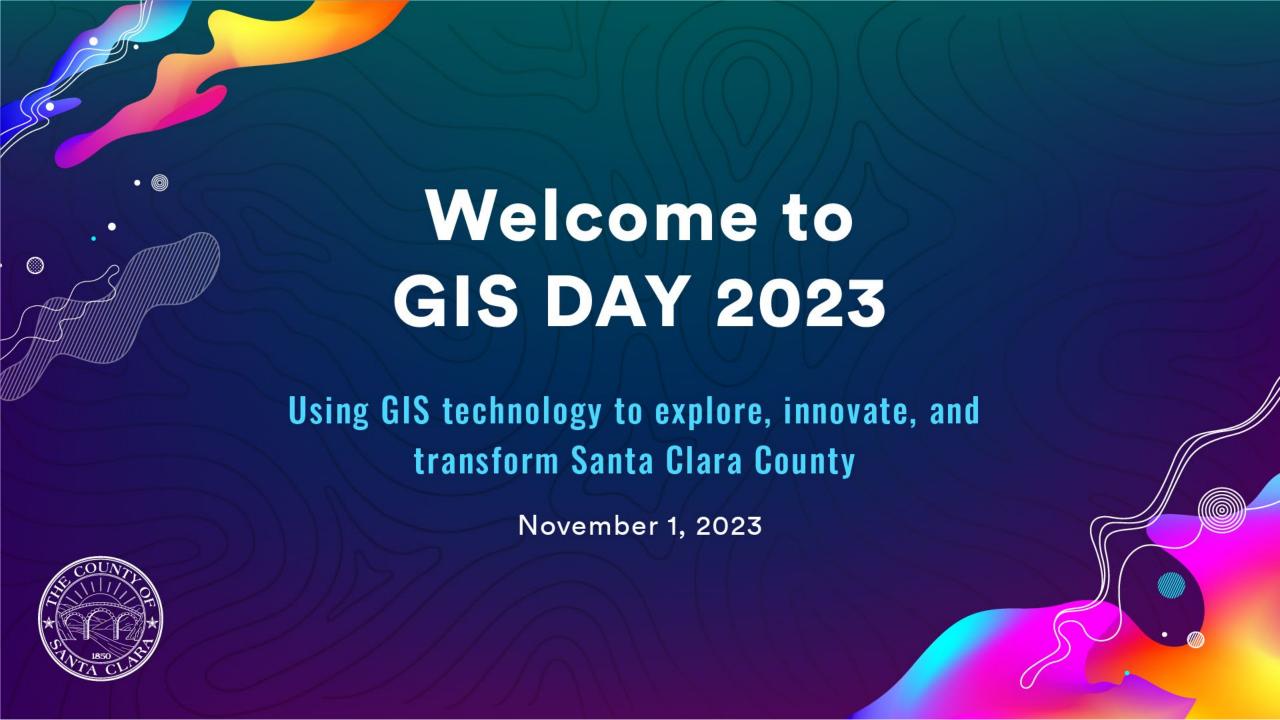

Know more about your property and neighborhood
through Santa Clara County's SCCMap

Michelle Wang & Sumy Tom

- Publicly available: <a href="https://geoess.sccgov.org/discovergis/sccmap">https://geoess.sccgov.org/discovergis/sccmap</a>
- Can be used on desktop, tablet, and handheld devices

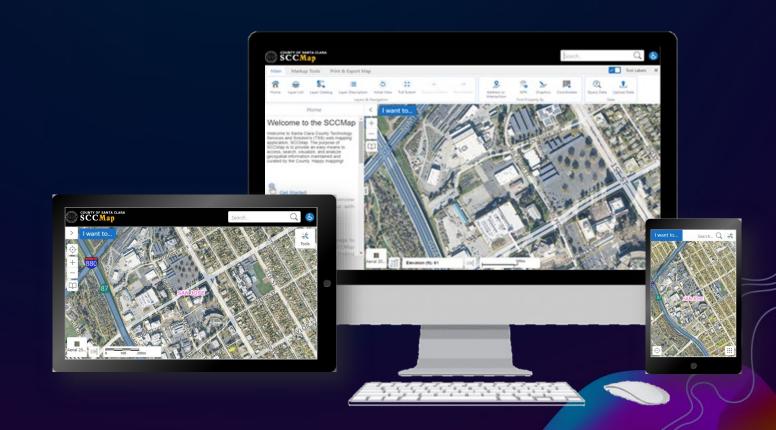

(1) Banner with Global Search Box

User Friendly Interface

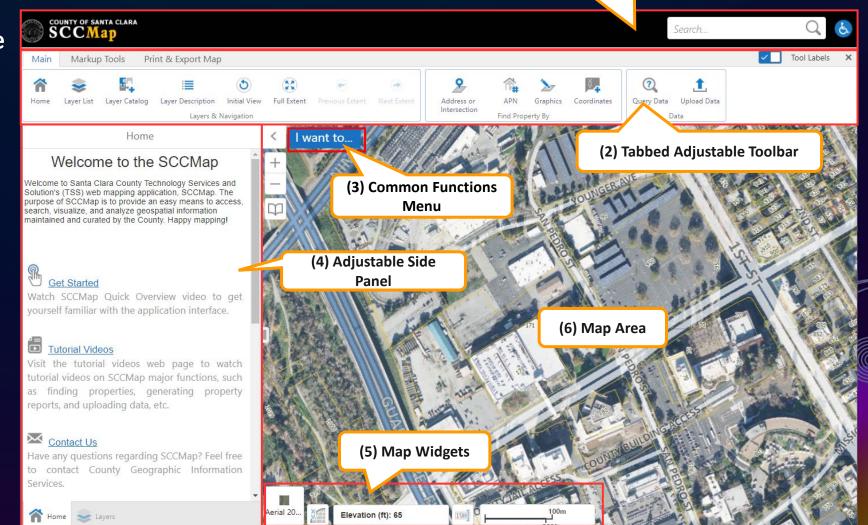

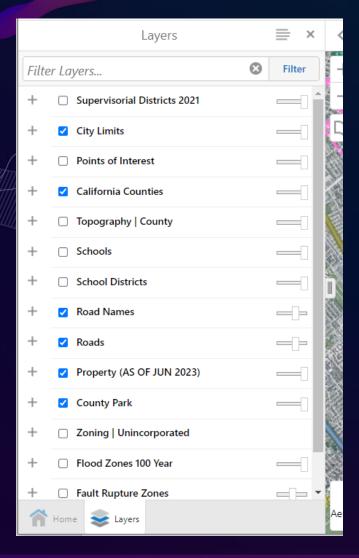

- Data are maintained and curated by the County
- Property layer and Aerial Imagery layer are updated annually
- Other data are updated quarterly or as needed
- Additional data can be added from Layer Catalog tool

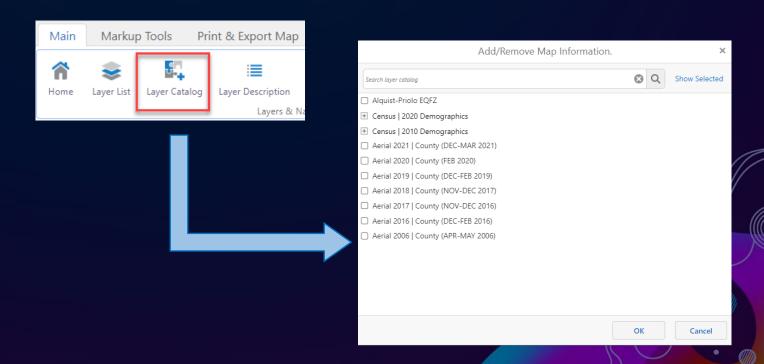

### **Search Functions**

Global Search allows users to search for a location by address, place name, place type (e.g., library, BART Rail Station, etc.), street intersection, parcel APN (Assessor Parcel Number), etc.

COUNTY OF SANTA CLARA
SCC Map

Global Search (26)

Santa Clara County Sheriff Substation
Cupertino

Santa Clara County Sheriff HQ

Main Jail North

Main Jail South

San Jose Police Department Airport
Division

San Jose State University Police
Department

Query Data enables users to construct queries for specific features on a layer.

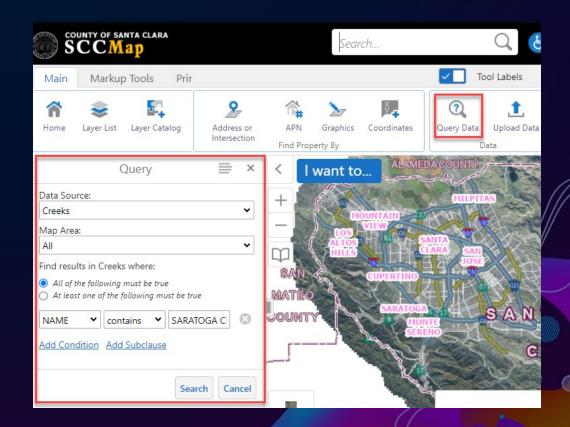

### **Search Functions**

**3 property search functions** provide ways for users to locate properties by address, street intersection, parcel APN (Assessor Parcel Number), and coordinates.

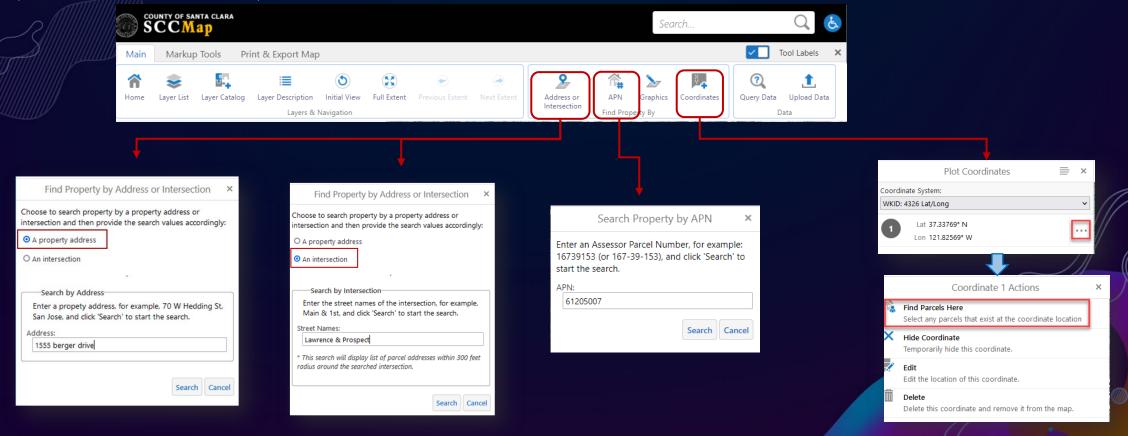

More About a Property and its Neighborhood

Property Search Result and Property Pop-up window provide County Assessor's Office maintained property data and hyperlinks to other property data and functions.

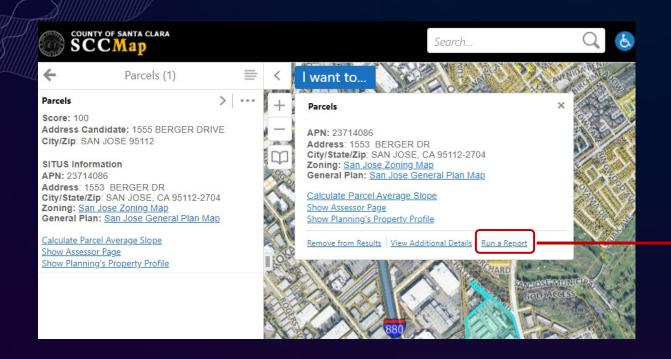

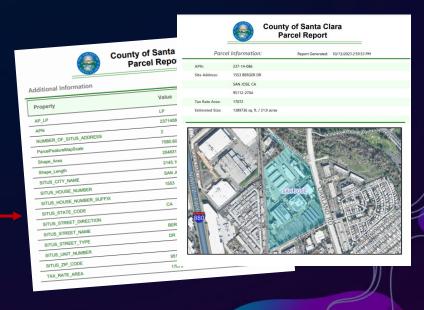

More About a Property and its Neighborhood

SCCMap can launch Google Street View and Google Map to the location selected by the end users

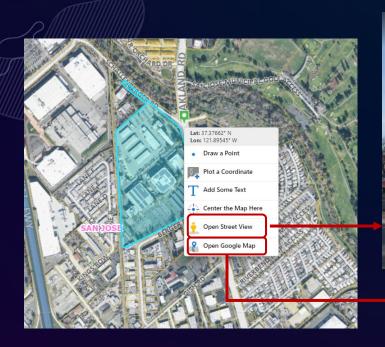

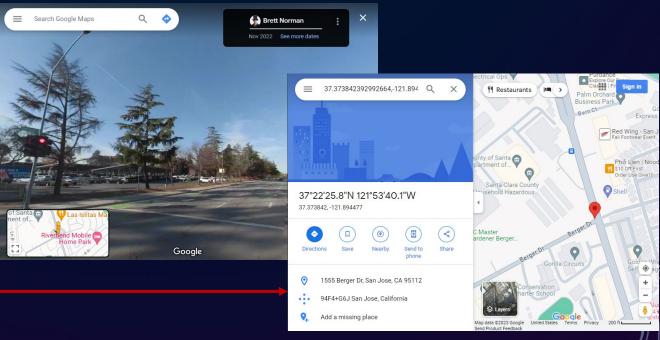

More About a Property and its Neighborhood

SCCMap can launch County's Elevation Profiler to a property selected by the end user.

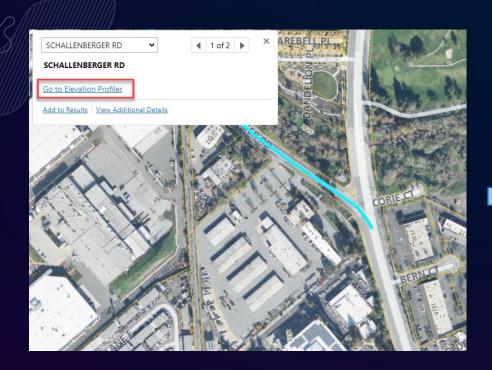

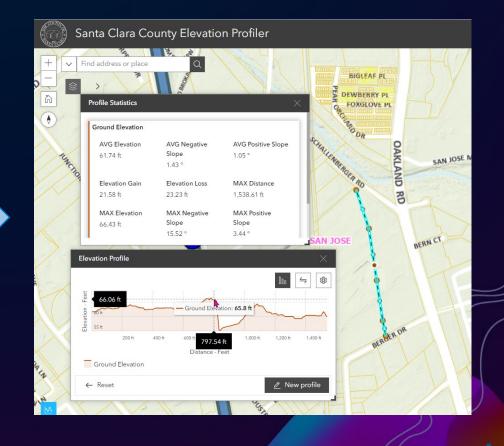

More About a Property and its Neighborhood

SCCMap can launch School Locator of a property's school district for the user to find out the school of residence.

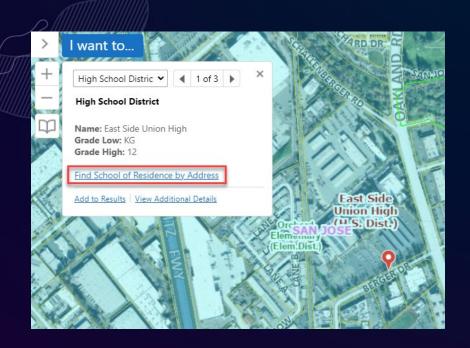

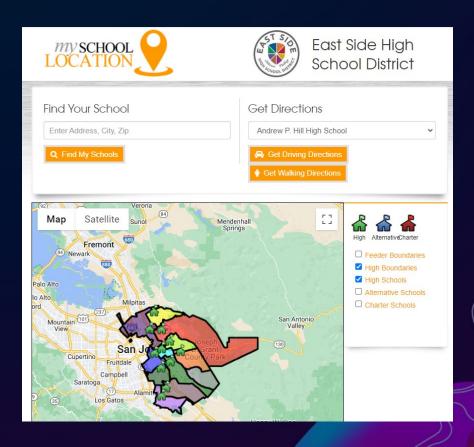

### **Markup and Measurement Tools**

These tools allow users to add, style, edit markup text and shapes and to measure distances and areas.

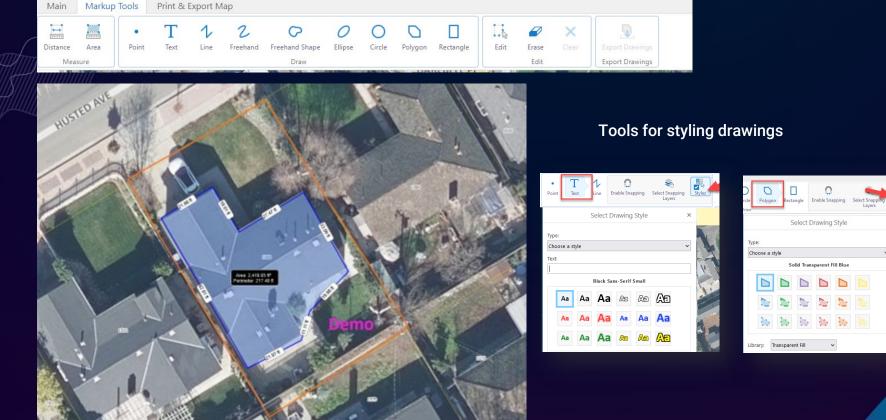

### Tools for selecting measurement units

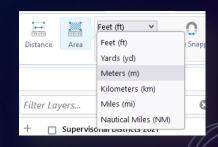

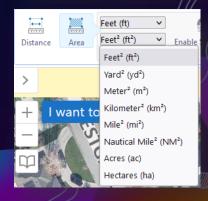

### **Print and Export Map**

The Print tool creates a printable version of the map, which includes title, map image, overview map, legend, north arrow, scale bar, disclaimer, and map notes.

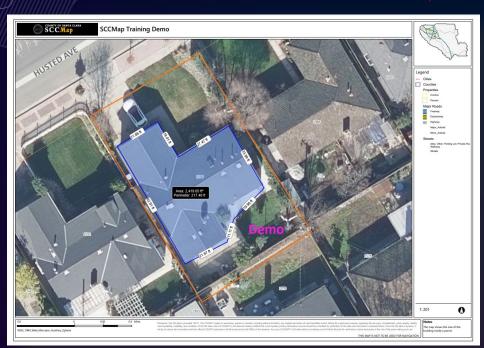

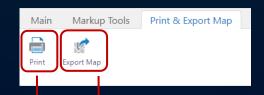

The Export Map tool exports the current map image to a file with georeferenced data, which can be used by mobile map apps for offline mapping.

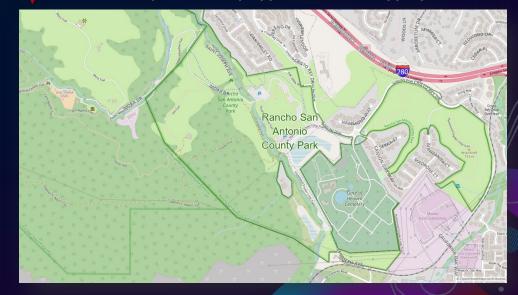

### Visualize and Analyze Uploaded Data

SCCMap allows users to upload their own data from a Shapefile, a XLSX file, or a CSV file, given that the XLSX file or CSV file contains addresses or spatial coordinates.

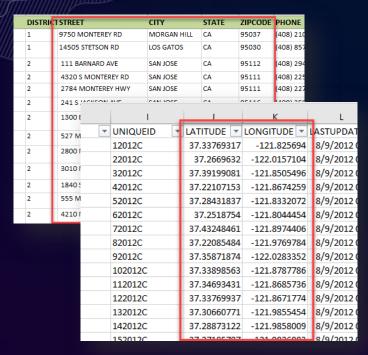

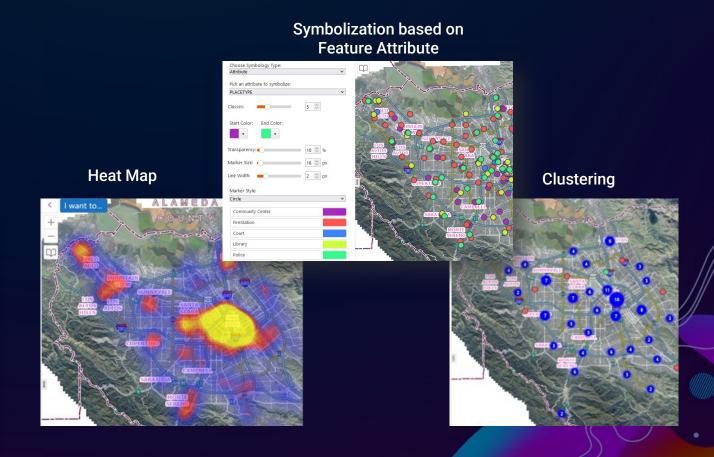

#### Tutorial Videos

SCCMap Home panel has a hyperlink to the web page with tutorial videos on SCCMap's major functions

#### Home

#### Welcome to the SCCMap

Welcome to Santa Clara County Technology Services and Solution's (TSS) web mapping application, SCCMap. The purpose of SCCMap is to provide an easy means to access, search, visualize, and analyze geospatial information maintained and curated by the County. Happy mapping!

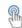

#### Get Started

Watch SCCMap Quick Overview video to get yourself familiar with the application interface.

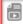

#### Tutorial Videos

Visit the tutorial videos web page to watch tutorial videos on SCCMap major functions, such as finding properties, generating property reports, and uploading data, etc.

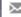

#### Contact Us

Have any questions regarding SCCMap? Feel free to contact County Geographic Information Services.

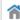

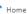

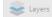

#### Training videos:

- Quick overview map application navigation and major functions (<u>show me</u>)
- · Search Points of Interest locations (show me)
- Identify Points of Interest nearby a location (show me)
- · Find a property by address and generate a property report
- o Step 1: Find a property by address (show me)
- Step 2: Generate the property report (<u>show me</u>)
- Find a property by APN and generate a property report
- Step 1: Find a property by APN (show me)
- Step 2: Generate the property report (show me)
- Find school of residence by property address (<u>show me</u>)
- · Add layers to the map from a layer catalog (show me)
- View layer description / metadata (show me)
- Upload data from a XLSX or CSV file (show me)
- Export map with georeference data to a GeoTIFF image file (show me)
- Calculate the average slope of a parcel (<u>show me</u>)
- Launch County Elevation Profiler to a location you are interested in (show me)
- · Launch Google Street View or Google Map to a location you are interested in (

### **Contact Us**

We keep enhancing this application and encourage SCCMap users to contact us on any questions, suggestions, and requests.

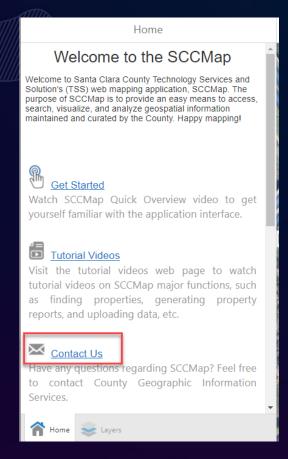

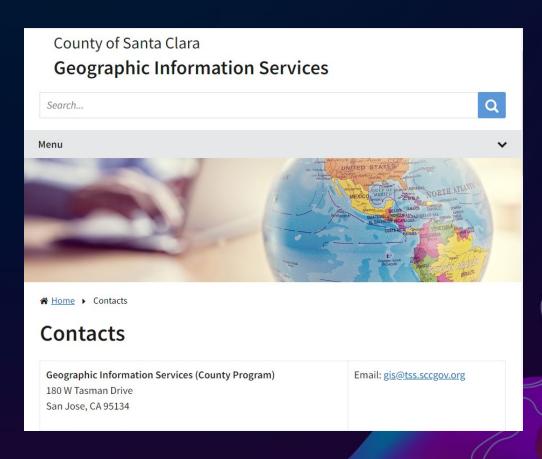

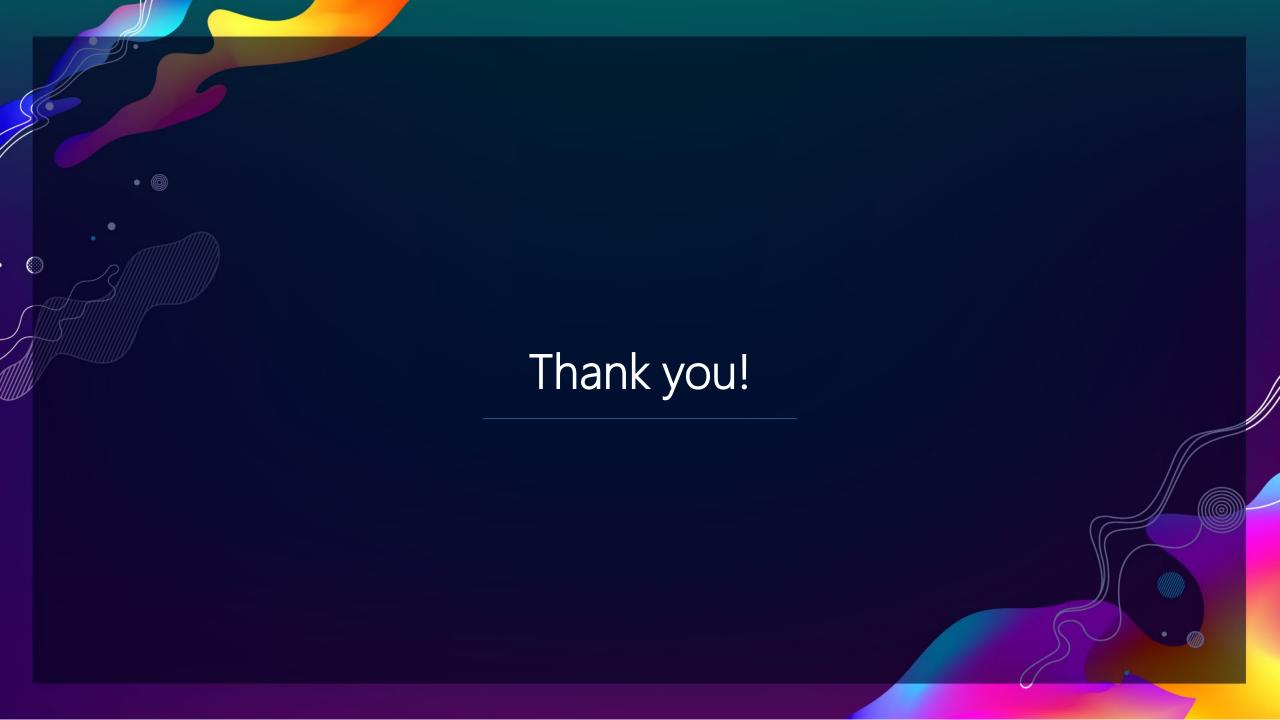

| Questions                                                                                                    | Answers                                                                                                    |
|----------------------------------------------------------------------------------------------------|----------------------------------------------------------------------------------------------------|
| I am new to this so thank you for the overview. Are these maps available in other languages?                                                                               | Currently only supports English, if you have any suggestions or requests for different languages, please contact us at gis@tss.sccgov.org                                                                                                    |
| How often or what time of year are the maps updated?                                                                                                    | The Parcel layer is updated annually in August; the Imagery layer is updated annually in December. The other layers are updated either quarterly (in January, April, July, and October) or as needed.                                                                                                    |
| What are the new features that we should look for?                                                                                                    | Any requests that we receive, we review as a case by case basis and add them to our feature request backlog. We update and implement these requests as time and resources permit.                                                                                                    |
| How difficult was it to link the other maps in the presentation (school districts, elevation profiles, etc.) with the SCCMaps? Can you describe briefly what you guys did? | The map shown today is property related and is from the parcel pop up tool, for example if you click on the parcel, you can see the link where the data is coming from. In the pop up you can see additional connection options. Another option is by clicking on a road segment, you can view the links to the data. All of this was done using ESRI tools, such as Geocortex.                                                        |
| Are there any programming languages that are involved or is this mostly operated using tools                                                                               | We used Geocortex Essentials framework to build this web mapping application. Besides the framework's OOTB tools, we also used the methods provided by the framework to extend its functionality. One of the methods we used is Geocortex Workflow, which is based on Microsoft Workflow Foundation and requires the use of VB expressions and C# code. Another method is to build Typescript custom module using the framework's SDK. |

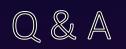